# **BACKING UP YOUR MAC**

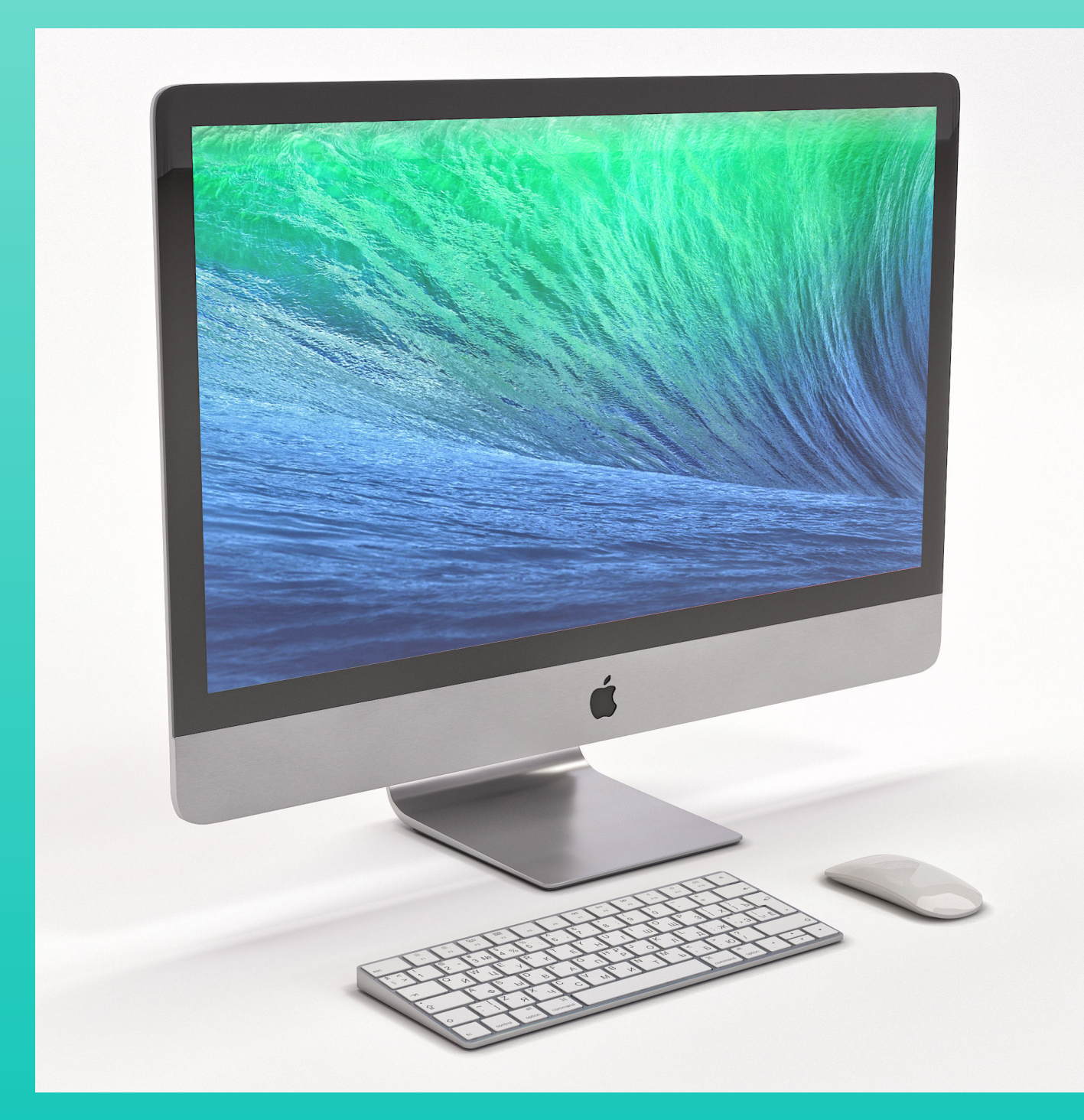

- **- Save important information**
- **- Recover information in case of loss**
	- **- Power surges (lightning storms)**
	- **- Theft**
	- **- Drive failure**
- **- Save time and money recreating your files**

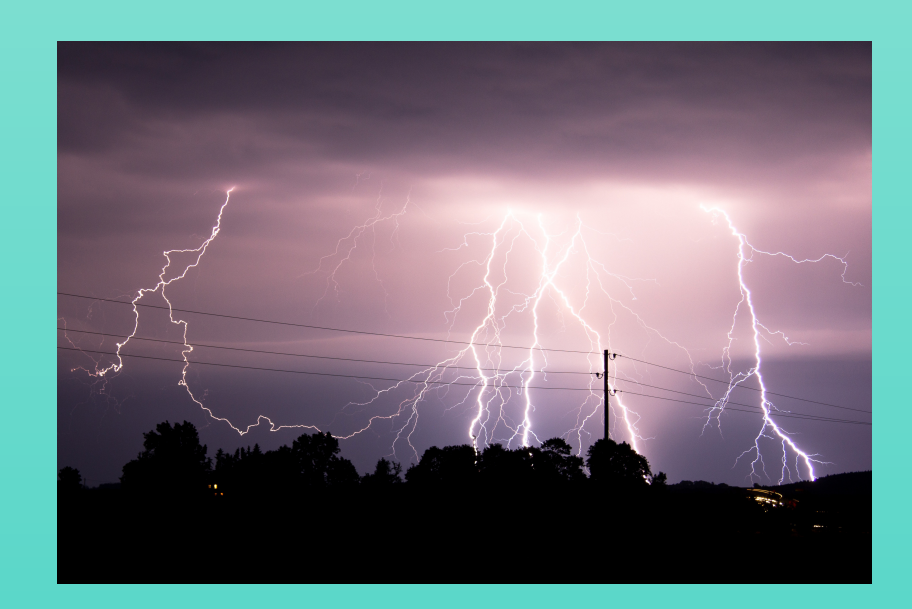

 $\overline{\bullet}$  $\circ$   $\bullet$   $\bullet$ 

# **WHY PERFORM BACKUPS**

# OPTIONS FOR BAGKUP

- **Time Machine Apple's product included on all Macs**
- **Online backup services**
- **Other third party offerings**
- **Clone your hard drive or SSD** 
	- **Carbon Copy**
	- **Disk Utility (included on all Macs)**
- What you use for backup depends on your needs
	- Is your Mac for personal use
	- **Example 15 it for business use**

- **- Process is fairly simple**
- **- Determine how much backup storage is required**
- **- Use Finder, Get Info on Macintosh HD**
- **- Purchase an external hard drive or SSD**
- **- Buy more space than currently needed**
	- **- Allow for growth**
	- **- Allow for multiple Macs**
	- **- 2 terabyte hard drives are available for \$60 to \$70**
	- **- Will allow Time Machine to keep more backups**
- **- Recommend buying a name brand drive**
	- **- Seagate, Western Digital, G-Drive, LaCie**
	- **- Buy at least a 2 terabyte drive**

# **SETTING UP TIME MACHINE**

# CONFIGURE TIME MACHINE

- **Open Time Machine on Mac**
- **Connect your backup drive to an open port on Mac**
- **Make sure drive connector is compatible with Mac**

**USB** 

- **Thunderbolt**
- **Select your backup drive**
- **Choose what files to exclude from backup (optional)** 
	- **External drives**
	- Directories, folders or files not needed
	- **Downloads**
	- **Other folders/files that are very large**
- **Turn on "Backup Automatically" check box**
- Time Machine will show time of next backup
- **Will start backing up files automatically**
- 
- 
- 
- 
- 
- 
- 
- 
- 
- -
- -
	-
	-
	-
- 
- 
- 
- 
- 
- 
- 
- 
- 
- 
- - -
		-
		-
		-
		-
	-
	-
- 
- 
- -
	-
- -
- 
- 
- -
- 
- 
- 
- 
- 
- 
- 
- 
- 
- 
- 
- 
- 
- 
- 
- 
- 
- 
- 
- 
- 
- 
- -
- -
	- -
		-
		- -
		-
		-
	- -
		- -
		-
		-
		- -
		-

## **- In case of data loss**

- **- Open a window in Finder on your Mac**
	- **- Select folder where document is located (e.g. Documents)**
	- **- Enter Time Machine from dock or Launchpad**
- **- Browse the timeline that appears**
- **- Use Search to find your document if necessary**
- **- Select one of the following to Restore**
	- **- An individual file**
	- **- A folder**
	- **- Your complete disk drive**
- **- Files will be restored to their original location**

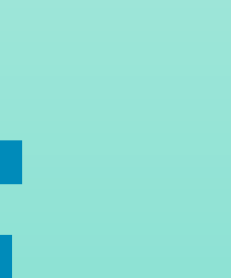

## **RESTORING FILES WITH TIME MACHINE**

- **- Can backup more than one Mac to same disk**
- **- Can backup remote Mac over network**
- **- Time Machine makes hourly backups**
	- **- Also makes daily backups**
	- **- Makes weekly backups**
- **- Can create encrypted backups**
- **- Can use Time Machine with Migration Assistant**
	- **- Restore data to new Mac**

# **OTHER TIME MACHINE FEATURES**

- **- You may want to create backups on multiple disks**
	- **- Keep one disk at location of Mac**
	- **- Keep another disk at offsite location** 
		- **- <sup>O</sup>ffice**
		- **- Safety deposit box**
		- **- Other location**
- **- Use Cloud Storage**
	- **- Apple iCloud**
		- **- Restore files from iCloud**
		- **- Computers must be signed in using same Apple ID**
	- **- Microsoft One Drive probably not feasible**

# **OTHER CONSIDERATIONS**

## **- Take Control Book - Backing up Your Mac, Fourth Edition, Version 4.3, May 2022**

- **- Resources used for this presentation - By Joe Kissell**
	-
	- **- Apple Support Website**
		- **- <https://support.apple.com/en-us/HT201250>**
		- **- An easy to understand guide to using Time Machine**

**- A very thorough discussion of all things related to backing up a Mac computer**

# **BIBLIOGRAPHY**